# **xbbg Documentation**

*Release 0.7.7a2*

**Alpha x1**

**Dec 20, 2021**

## **Contents**

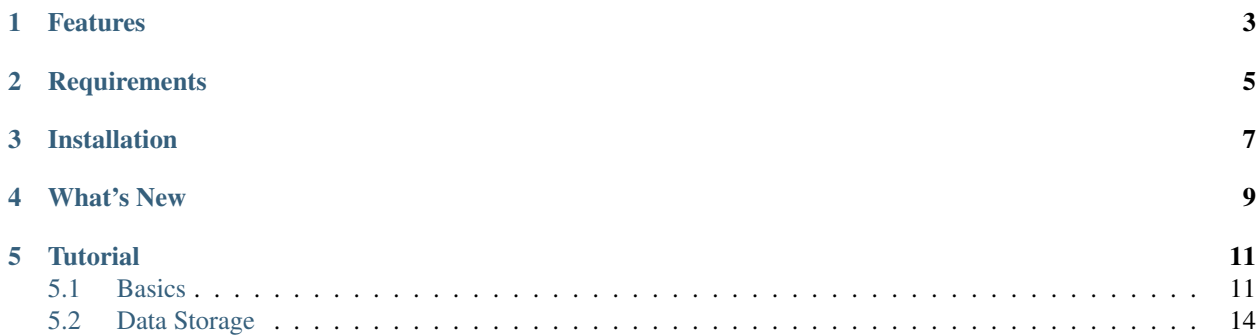

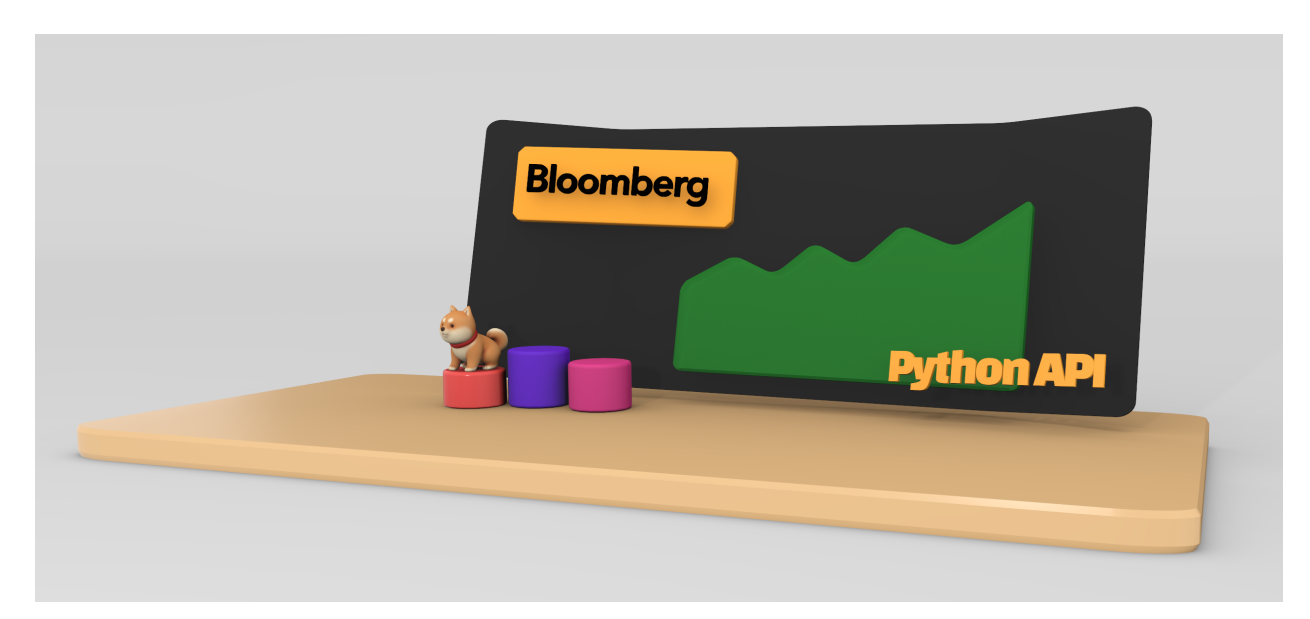

Intuitive Bloomberg data API

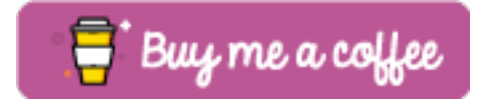

## Features

<span id="page-6-0"></span>Below are main features. Jupyter notebook examples can be found [here.](https://colab.research.google.com/drive/1YVVS5AiJAQGGEECmOFAb7DNQZMOHdXLR)

- Excel compatible inputs
- Straightforward intraday bar requests
- Subscriptions

## **Requirements**

- <span id="page-8-0"></span>• Bloomberg C++ SDK version 3.12.1 or higher
	- Visit [Bloomberg API Library](https://www.bloomberg.com/professional/support/api-library/) and downlaod C++ Supported Release
	- In the bin folder of downloaded zip file, copy blpapi3\_32.dll and blpapi3\_64.dll to Bloomberg BLPAPI\_ROOT folder (usually blp/DAPI)
- Bloomberg offical Python API:

pip install blpapi --index-url=https://bcms.bloomberg.com/pip/simple/

• numpy, pandas, ruamel.yaml and pyarrow

Installation

<span id="page-10-0"></span>pip install xbbg

### What's New

<span id="page-12-0"></span>*0.7.7a2* - Custom *config* and etc. for reference exchange (author *hceh*)

*0.7.6a2* - Use *blp.connect* for alternative Bloomberg connection (author *anxl2008*)

*0.7.2* - Use *async* for live data feeds

*0.7.0* - bdh preserves columns orders (both tickers and flds). timeout argument is available for all queries - bdtick usually takes longer to respond - can use timeout=1000 for example if keep getting empty DataFrame.

*0.6.6* - Add flexibility to use reference exchange as market hour definition (so that it's not necessary to add .yml for new tickers, provided that the exchange was defined in /xbbg/markets/exch.yml). See example of bdib below for more details.

*0.6.0* - Speed improvements and tick data availablity

*0.5.0* - Rewritten library to add subscription, BEQS, simplify interface and remove dependency of *pdblp*

*0.1.22* - Remove PyYAML dependency due to security vulnerability

*0.1.17* - Add adjust argument in bdh for easier dividend / split adjustments

### **Tutorial**

<span id="page-14-0"></span>In [1]: **from xbbg import** blp

### <span id="page-14-1"></span>**5.1 Basics**

BDP example:

```
In [2]: blp.bdp(tickers='NVDA US Equity', flds=['Security_Name', 'GICS_Sector_Name'])
Out[2]:
              security_name <br>
gics_sector_name
NVDA US Equity NVIDIA Corp Information Technology
```
BDP with overrides:

```
In [3]: blp.bdp('AAPL US Equity', 'Eqy_Weighted_Avg_Px', VWAP_Dt='20181224')
Out[3]:
              eqy_weighted_avg_px
AAPL US Equity 148.75
```
BDH example:

```
In [4]: blp.bdh(
  ...: tickers='SPX Index', flds=['High', 'Low', 'Last_Price'],
  ...: start_date='2018-10-10', end_date='2018-10-20',
  ...: )
Out[4]:SPX Index
              High Low Last_Price
2018-10-10 2,874.02 2,784.86 2,785.68
2018-10-11 2,795.14 2,710.51 2,728.37
2018-10-12 2,775.77 2,729.44 2,767.13
2018-10-15 2,775.99 2,749.03 2,750.79
```
(continues on next page)

(continued from previous page)

```
2018-10-16 2,813.46 2,766.91 2,809.92
2018-10-17 2,816.94 2,781.81 2,809.21
2018-10-18 2,806.04 2,755.18 2,768.78
2018-10-19 2,797.77 2,760.27 2,767.78
```
BDH example with Excel compatible inputs:

```
In [5]: blp.bdh(
  ...: tickers='SHCOMP Index', flds=['High', 'Low', 'Last_Price'],
  ...: start_date='2018-09-26', end_date='2018-10-20',
  ...: Per='W', Fill='P', Days='A',
  ...: )
Out[5]:SHCOMP Index
                High Low Last_Price
2018-09-28 2,827.34 2,771.16 2,821.35
2018-10-05 2,827.34 2,771.16 2,821.35
2018-10-12 2,771.94 2,536.66 2,606.91
2018-10-19 2,611.97 2,449.20 2,550.47
```
BDH without adjustment for dividends and splits:

```
In [6]: blp.bdh(
  ...: 'AAPL US Equity', 'Px_Last', '20140605', '20140610',
  ...: CshAdjNormal=False, CshAdjAbnormal=False, CapChg=False
  ...: )
Out[6]:AAPL US Equity
               Px_Last
2014-06-05 647.35
2014-06-06 645.57
2014-06-09 93.70
2014-06-10 94.25
```
BDH adjusted for dividends and splits:

```
In [7]: blp.bdh(
  ...: 'AAPL US Equity', 'Px_Last', '20140605', '20140610',
  ...: CshAdjNormal=True, CshAdjAbnormal=True, CapChg=True
  ...: )
Out[7]:AAPL US Equity
              Px_Last
2014-06-05 85.45
2014-06-06 85.22
2014-06-09 86.58
2014-06-10 87.09
```
BDS example:

```
In [8]: blp.bds('AAPL US Equity', 'DVD_Hist_All', DVD_Start_Dt='20180101', DVD_End_Dt=
\rightarrow'20180531')
Out[8]:
              declared date ex date record date payable date dividend amount.
˓→dividend_frequency dividend_type
AAPL US Equity 2018-05-01 2018-05-11 2018-05-14 2018-05-17 0.73
                                                                                  \sim 10Quarter Regular Cash
```
(continues on next page)

(continued from previous page)

```
AAPL US Equity 2018-02-01 2018-02-09 2018-02-12 2018-02-15 0.63
        Quarter Regular Cash
```

```
Intraday bars BDIB example:
```

```
In [9]: blp.bdib(ticker='BHP AU Equity', dt='2018-10-17').tail()
Out[9]:
                       BHP AU Equity
                               open high low close volume num_trds<br>33.62 33.65 33.62 33.64 16660 126
2018-10-17 15:56:00+11:00 33.62 33.65 33.62 33.64 16660 126
2018-10-17 15:57:00+11:00 33.65 33.65 33.63 33.64 13875 156
2018-10-17 15:58:00+11:00 33.64 33.65 33.62 33.63 16244 159
2018-10-17 15:59:00+11:00 33.63 33.63 33.61 33.62 16507 167
2018-10-17 16:10:00+11:00 33.66 33.66 33.66 33.66 1115523 216
```
Above example works because 1) AU in equity ticker is mapped to EquityAustralia in markets/assets. yml, and 2) EquityAustralia is defined in markets/exch.yml. To add new mappings, define BBG\_ROOT in sys path and add assets.yml and exch.yml under BBG\_ROOT/markets.

*New in 0.6.6* - if exchange is defined in /xbbg/markets/exch.yml, can use ref to look for relevant exchange market hours. Both ref='ES1 Index' and ref='CME' work for this example:

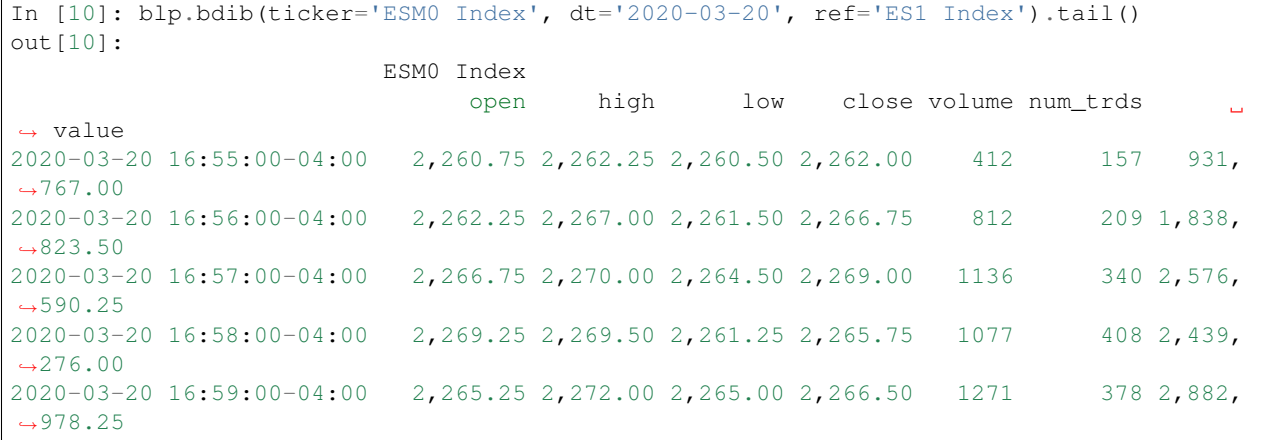

Intraday bars within market session:

```
In [11]: blp.bdib(ticker='7974 JT Equity', dt='2018-10-17', session='am_open_30').
\leftrightarrowtail()
Out[11]:
                       7974 JT Equity
                                open high low close volume num_trds
2018-10-17 09:27:00+09:00 39,970.00 40,020.00 39,970.00 39,990.00 10800 44
2018-10-17 09:28:00+09:00 39,990.00 40,020.00 39,980.00 39,980.00 6300 33
2018-10-17 09:29:00+09:00 39,970.00 40,000.00 39,960.00 39,970.00 3300 21
2018-10-17 09:30:00+09:00 39,960.00 40,010.00 39,950.00 40,000.00 3100 19
2018-10-17 09:31:00+09:00 39,990.00 40,000.00 39,980.00 39,990.00 2000 15
```
Corporate earnings:

```
In [12]: blp.earning('AMD US Equity', by='Geo', Eqy_Fund_Year=2017, Number_Of_
\rightarrowPeriods=1)
Out[12]:
                  level fy2017 fy2017_pct
```
(continues on next page)

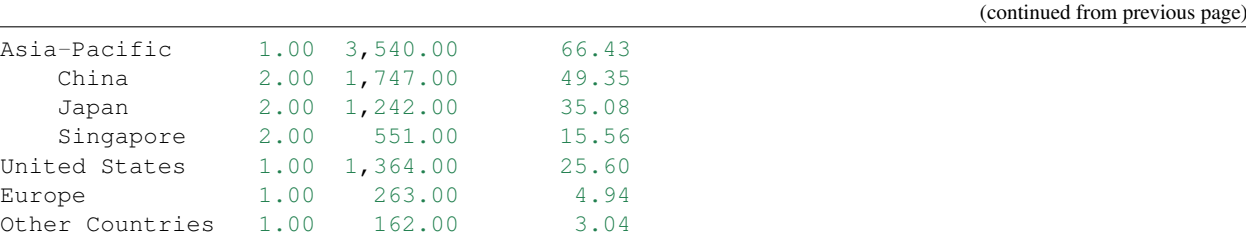

Dividends:

```
In [13]: blp.dividend(['C US Equity', 'MS US Equity'], start_date='2018-01-01', end_
˓→date='2018-05-01')
Out[13]:
              dec_date ex_date rec_date pay_date dvd_amt dvd_freq
˓→dvd_type
C US Equity 2018-01-18 2018-02-02 2018-02-05 2018-02-23 0.32 Quarter
˓→Regular Cash
MS US Equity 2018-04-18 2018-04-27 2018-04-30 2018-05-15 0.25 Quarter
˓→Regular Cash
MS US Equity 2018-01-18 2018-01-30 2018-01-31 2018-02-15 0.25 Quarter
˓→Regular Cash
```
*New in 0.1.17* - Dividend adjustment can be simplified to one parameter adjust:

• BDH without adjustment for dividends and splits:

```
In [14]: blp.bdh('AAPL US Equity', 'Px_Last', '20140606', '20140609', adjust='-')
Out[14]:
          AAPL US Equity
                Px_Last
2014-06-06 645.57
2014-06-09 93.70
```
• BDH adjusted for dividends and splits:

```
In [15]: blp.bdh('AAPL US Equity', 'Px_Last', '20140606', '20140609', adjust='all')
Out[15]:
          AAPL US Equity
                Px_Last
2014-06-06 85.22
2014-06-09 86.58
```
### <span id="page-17-0"></span>**5.2 Data Storage**

If BBG\_ROOT is provided in os.environ, data can be saved locally. By default, local storage is preferred than Bloomberg for all queries.

Noted that local data usage must be compliant with Bloomberg Datafeed Addendum (full description in DAPI<GO>):

To access Bloomberg data via the API (and use that data in Microsoft Excel), your company must sign the 'Datafeed Addendum' to the Bloomberg Agreement. This legally binding contract describes the terms and conditions of your use of the data and information available via the API (the "Data"). The most fundamental requirement regarding your use of Data is that it cannot leave the local PC you use to access the BLOOMBERG PROFESSIONAL service.

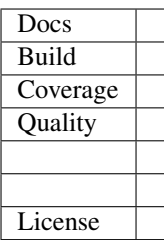